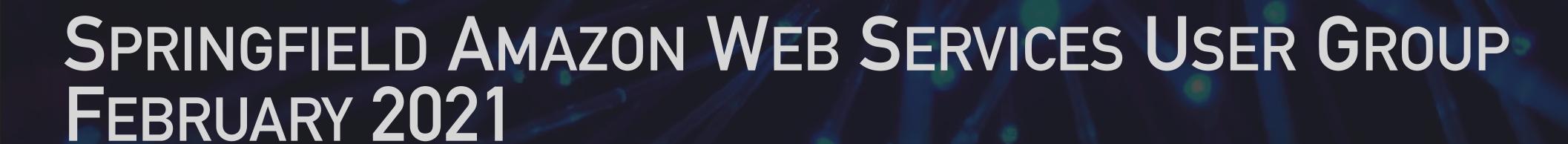

#SGFAWS

# LET'S ENCRYPT 101 SECURE CERTIFICATES FOR WEB SERVICES

### ABOUT JASON KLEIN

- ▶ 15+ years experience deploying and managing (many) 100's of paid and free certificates.
- **Experience** with numerous certificate authorities (e.g. Let's Encrypt, Amazon, Comodo, RapidSSL, Verisign, Symantec, Geotrust) directly or through certificate vendors (e.g. OpenSRS, Namecheap).
- Experience with numerous certificate types (e.g. Single Domain, Multi Domain, Wildcard, Code Signing, Self Signed Individual, Self Signed CA)

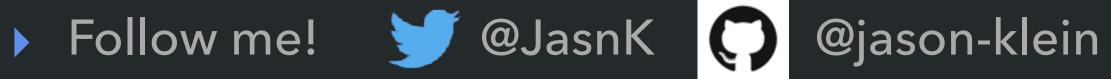

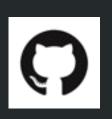

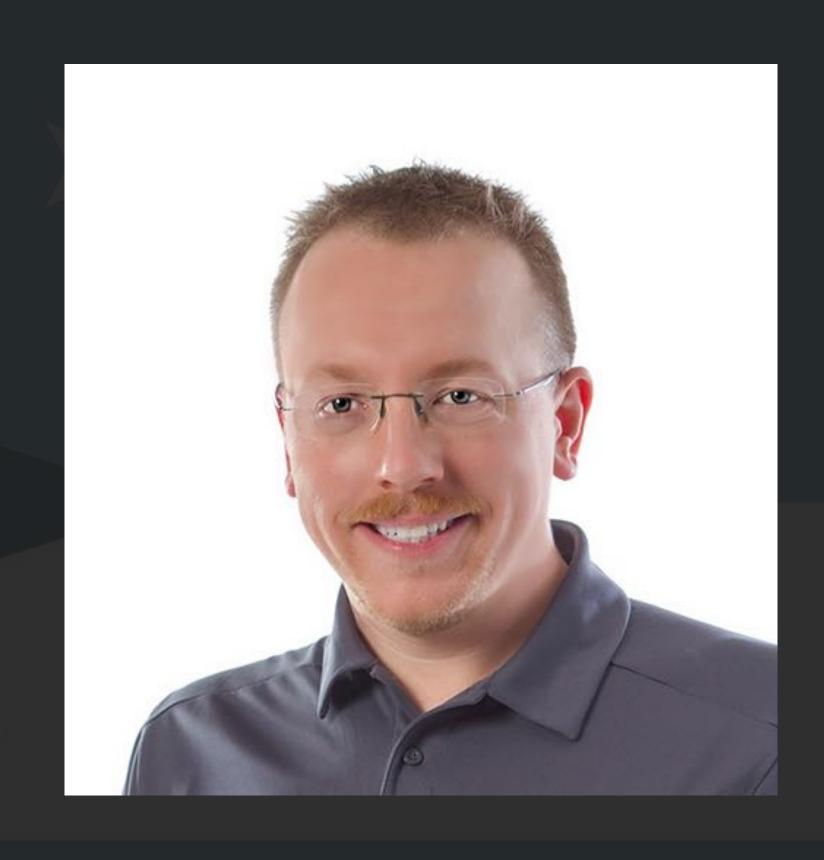

### AGENDA

- Secure Certificates Background
- Issuing Certificates
- How Does Let's Encrypt Work?
- Comparing Certificate Types
- Generating and Inspecting Private Keys
- Best Practices
- Common Issues, Configuration Tips, Resources

### WHY USE SECURE CERTIFICATES?

- Security Encrypt Data between Browser and Server
- Trust Browsers warn users not to trust insecure sites
- SEO Google confirms HTTPS is a ranking factor
- Speed HTTP/2 requires HTTPS

Learn More <a href="https://www.quora.com/Why-do-we-need-SSL">https://www.quora.com/Why-do-we-need-SSL</a>

### HOW ARE SECURE CERTIFICATES USED TO ENCRYPT DATA?

- User's Browser requests Secure Session
- Web Server responds with its Secure
   Certificate, User's Browser validates
   Secure Certificate.
- User's Browser responds with Session Key, encrypted with Server public key.
- Web Server decrypts Session Key and establishes Secure Session with User.

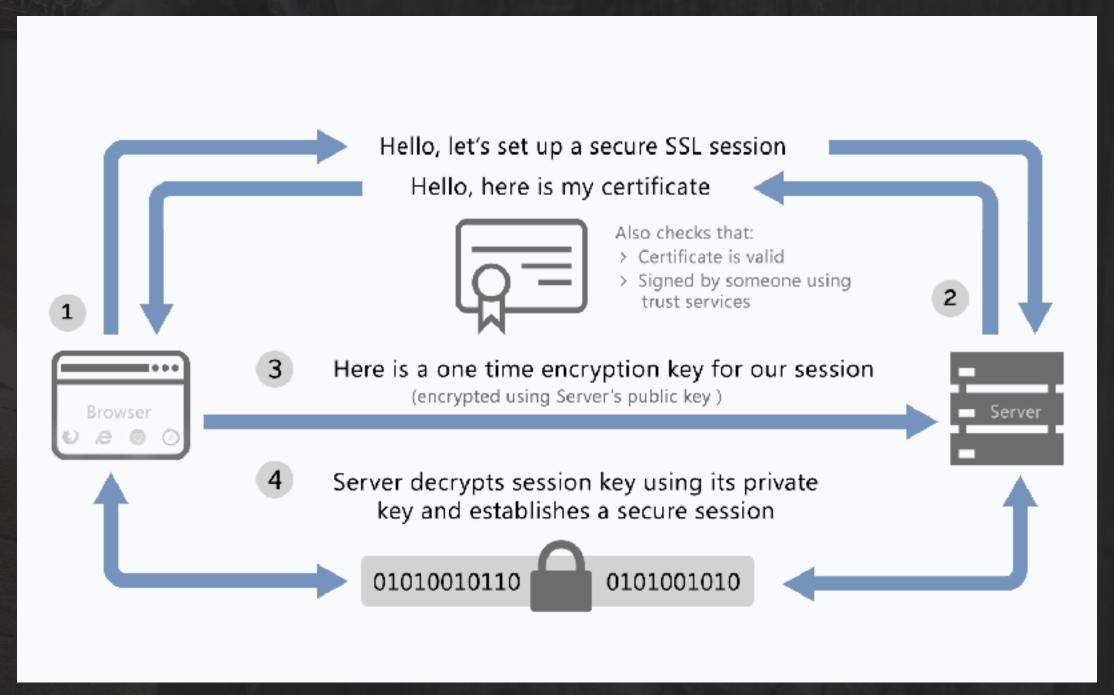

**Client/Server SSL Handshake** 

### HOW ARE SECURE CERTIFICATES VALIDATED BY THE WEB BROWSER?

- Browser ships with trusted Root Certificates
- User's Browser requests an HTTPS website
- Server sends Secure Certificate and optional Intermediate Certificates (aka Certificate Chain)
- Browser verifies Secure Certificate name matches the website FQDN (fully qualified domain name)
- Browser verifies the Secure Certificate (or at least one Intermediate) is signed by a trusted Root CA
- Browser checks for revoked certificate (CRL/OCSP)

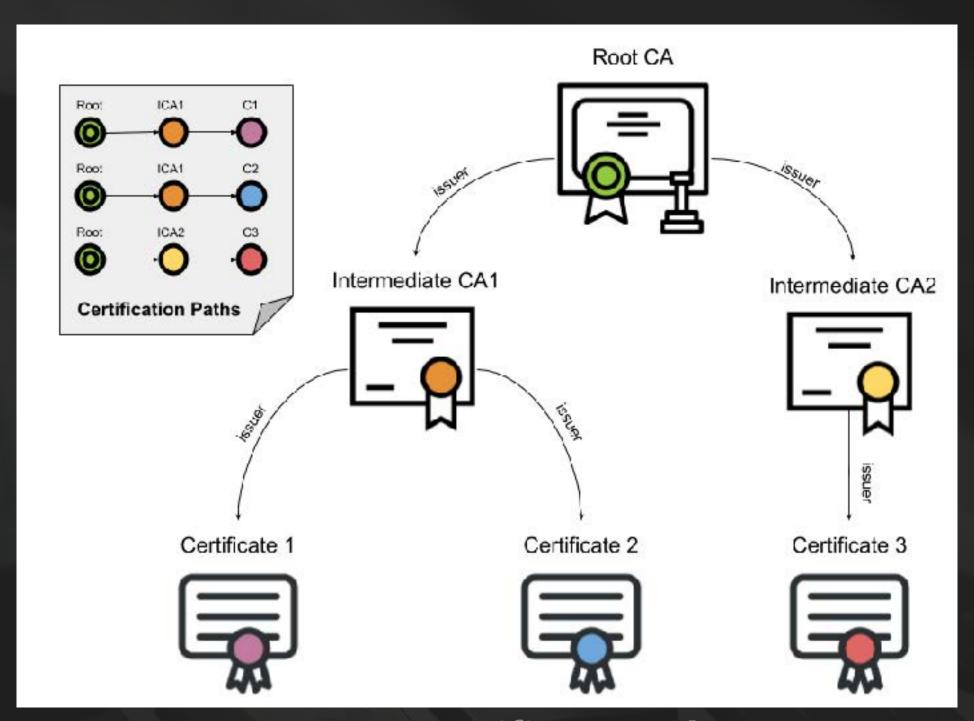

**Browser Certificate Paths** 

Learn More <a href="https://www.ssl.com/article/browsers-and-certificate-validation/">https://www.ssl.com/article/browsers-and-certificate-validation/</a>

### ISSUING A TRADITIONAL "DOMAIN VALIDATED" CERTIFICATE

- Customer generates Private Key (KEY) and Certificate Request (CSR) for the website FQDNs (e.g. "example.com" and "www.example.com")
- Customer begins a Secure Certificate order, uploads CSR, selects domain validation method (e.g. email, HTTP, DNS), pays fee.
- Customer manually creates HTTP file or DNS record for HTTP or DNS validation (or responds to domain validation email when received from Vendor)
- Vendor performs domain validation using method chosen above
- Vendor issues certificate to Customer

Names AWS Console, Certificate Manager, Request Certificate, Add Domain Names

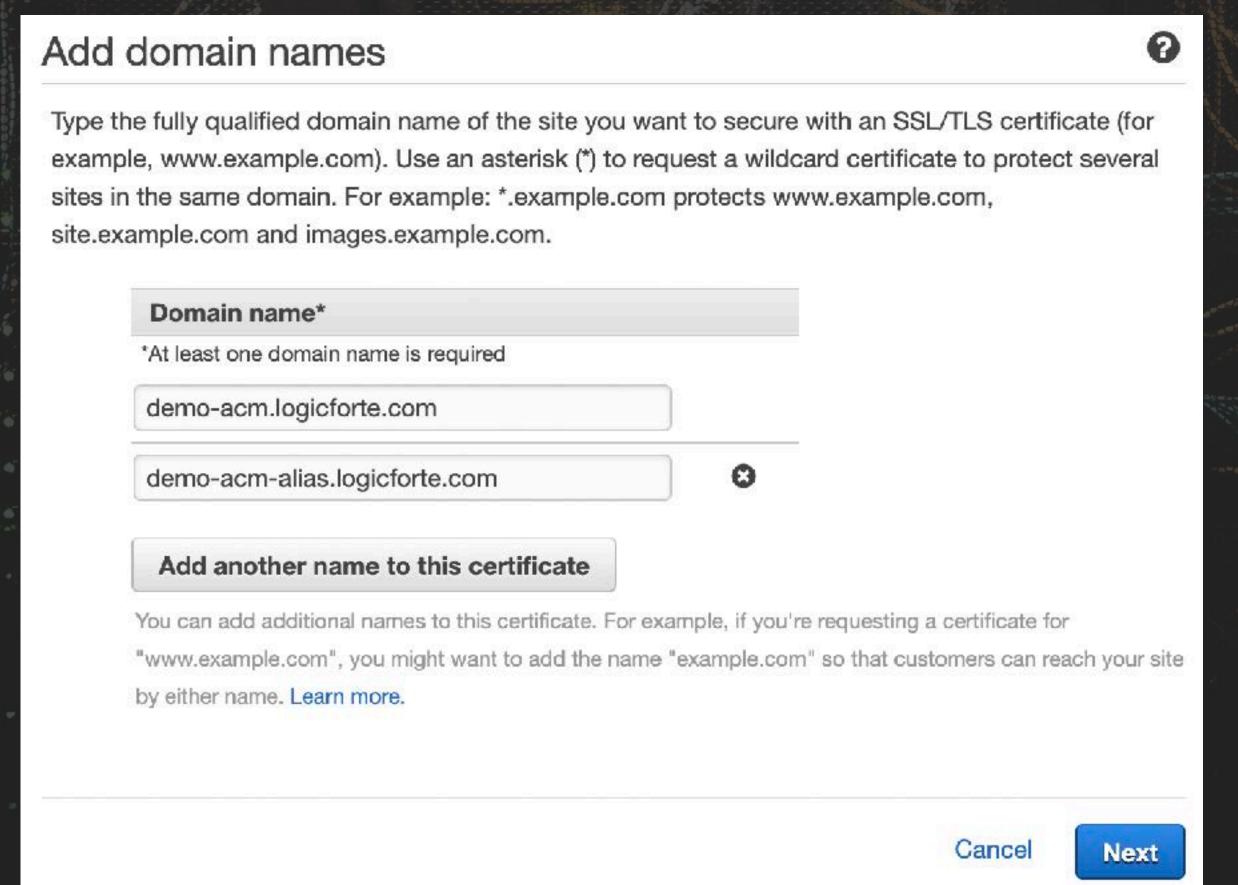

Select Validation Method. DNS Validation can configure DNS zones hosted in Route 53.

### Select validation method

Choose how AWS Certificate Manager (ACM) validates your certificate request. Before we issue your certificate, we need to validate that you own or control the domains for which you are requesting the certificate. ACM can validate ownership by using DNS or by sending email to the contact addresses of the domain owner.

### DNS validation

Choose this option if you have or can obtain permission to modify the DNS configuration for the domains in your certificate request. Learn more.

### Email validation

Choose this option if you do not have permission or cannot obtain permission to modify the DNS configuration for the domains in your certificate request.

Learn more.

Cancel

Previous

Next

- Perform Validation
- Expand each Name, Create Record in Route 53

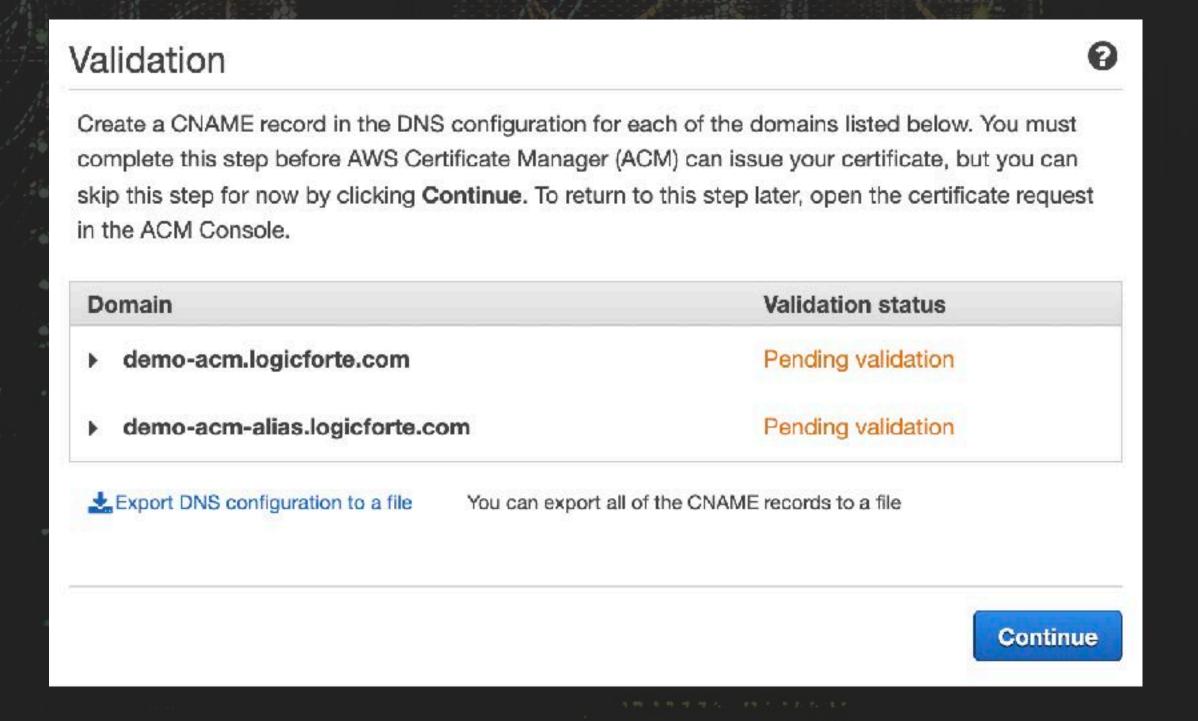

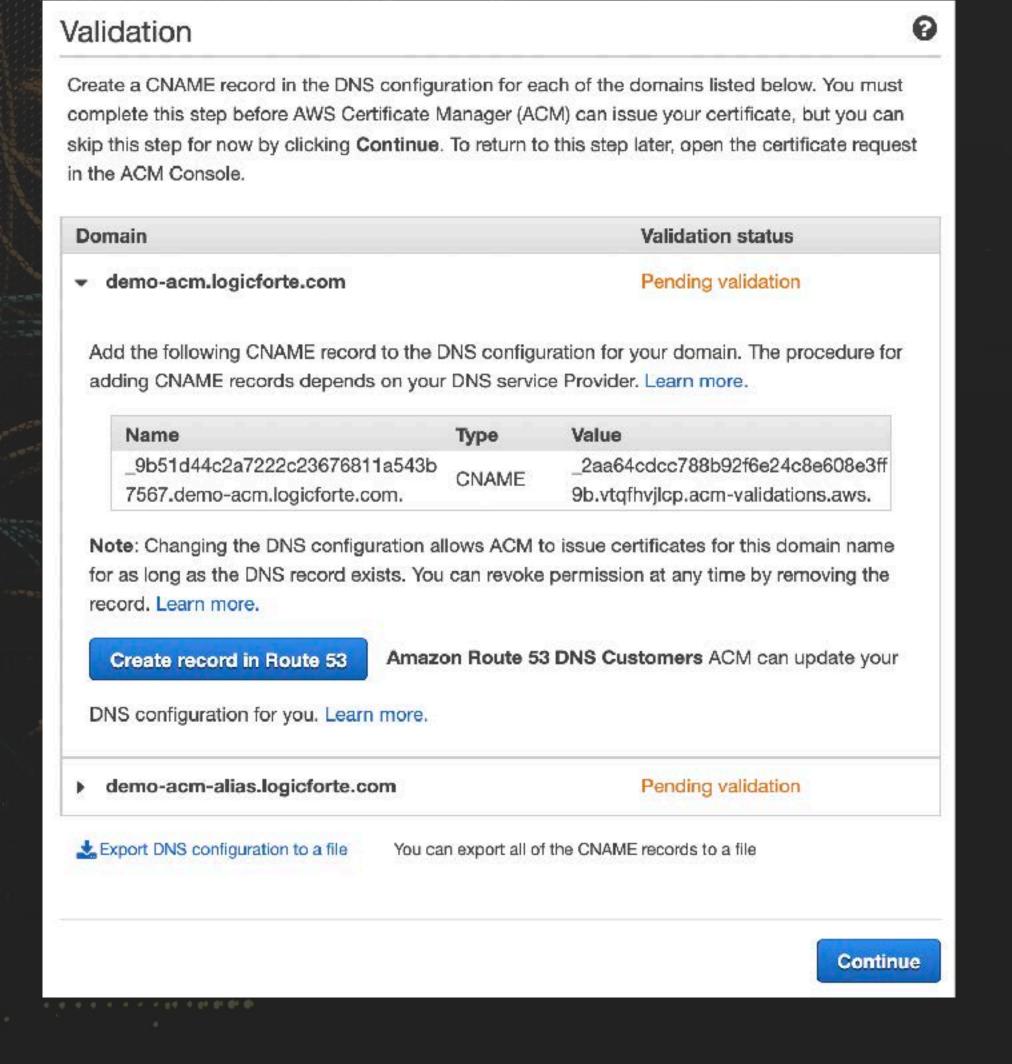

Wait for Validation...

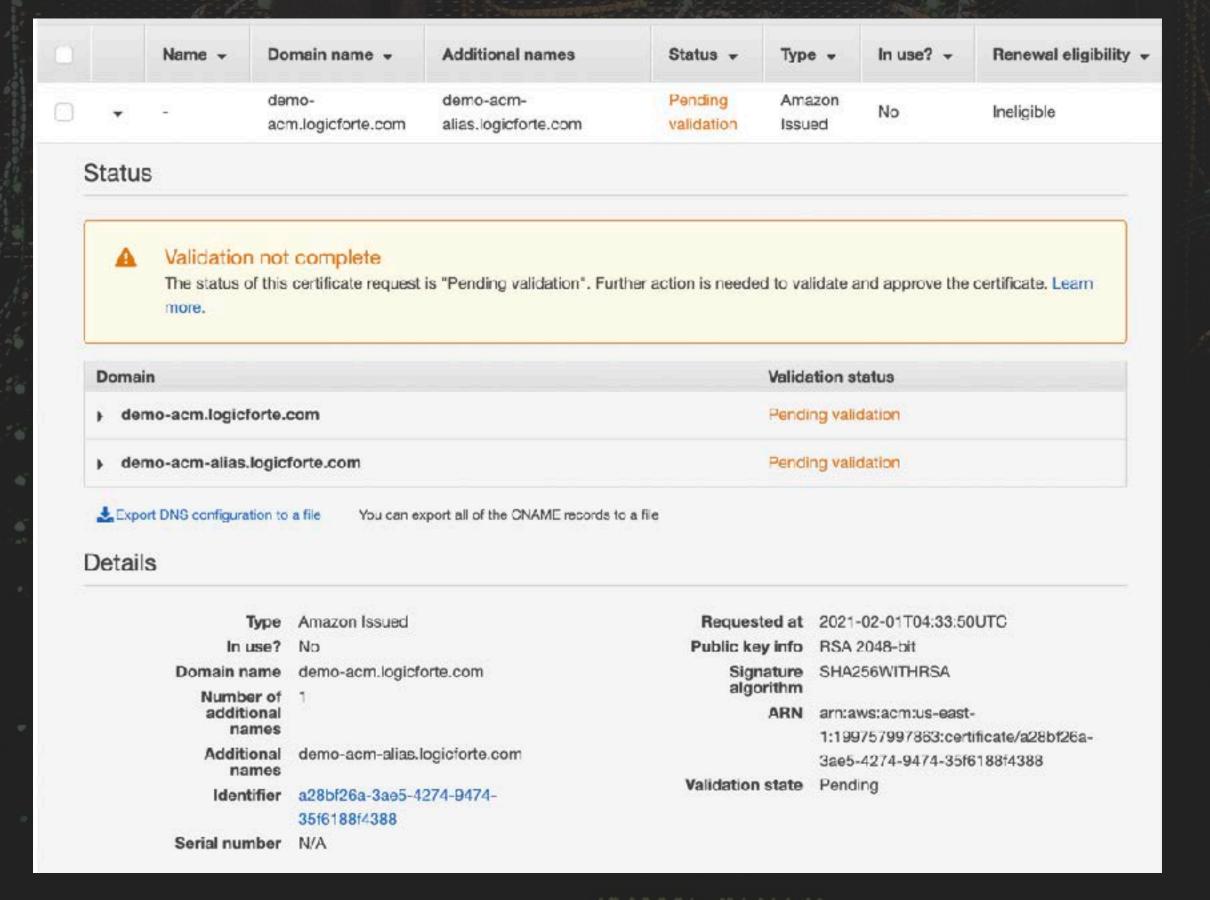

Validation Complete! Certificate is now ready for use in AWS services. [1]

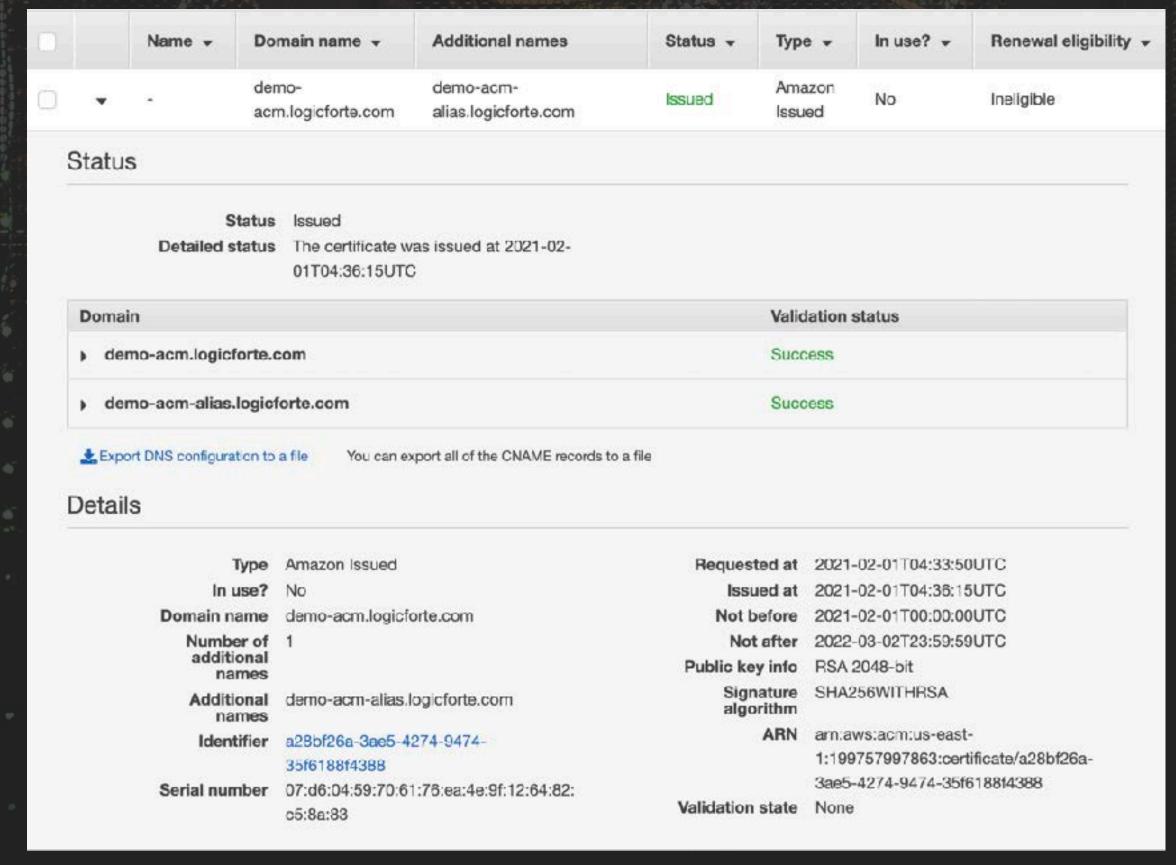

[1] https://docs.aws.amazon.com/acm/latest/userguide/acm-services.html

### ISSUING A LET'S ENCRYPT CERTIFICATE

Two most common methods of requesting a Let's Encrypt certificate:

- ▶ Hosting Control Panel Customer enables HTTPS. Hosting Provider manages request and renewals.
- Certbot ACME Client
  - 1) Run Certbot ONCE to request a free certificate for website with FQDN (<a href="app.example.com">app.example.com</a>) hosted in a local directory (/var/www/html)
  - certbot certonly --non-interactive --webroot -w /var/www/html -d app.example.com --agree-tos --email hostmaster@example.com
  - 2) Schedule Certbot Renew to renew all Let's Encrypt certificates expiring in less than 30 days, since Certificates expire every 90 days. The Debian certbot package automatically schedules this command to run twice per day. certbot -q renew

Learn more about the Certbot ACME client <a href="https://certbot.eff.org/">https://certbot.eff.org/</a>

### HOW DOES LET'S ENCRYPT WORK?

- Client sends challenge request for FQDN
- Server lists available challenges (e.g. HTTP or DNS) and requests a verification signature
- Client sends the verification signature
- Client performs challenge (e.g. upload specific filename and contents to HTTP website)
- Server verifies client signature and client challenge, then issues certificate to Client
- This entire process takes only a few seconds!

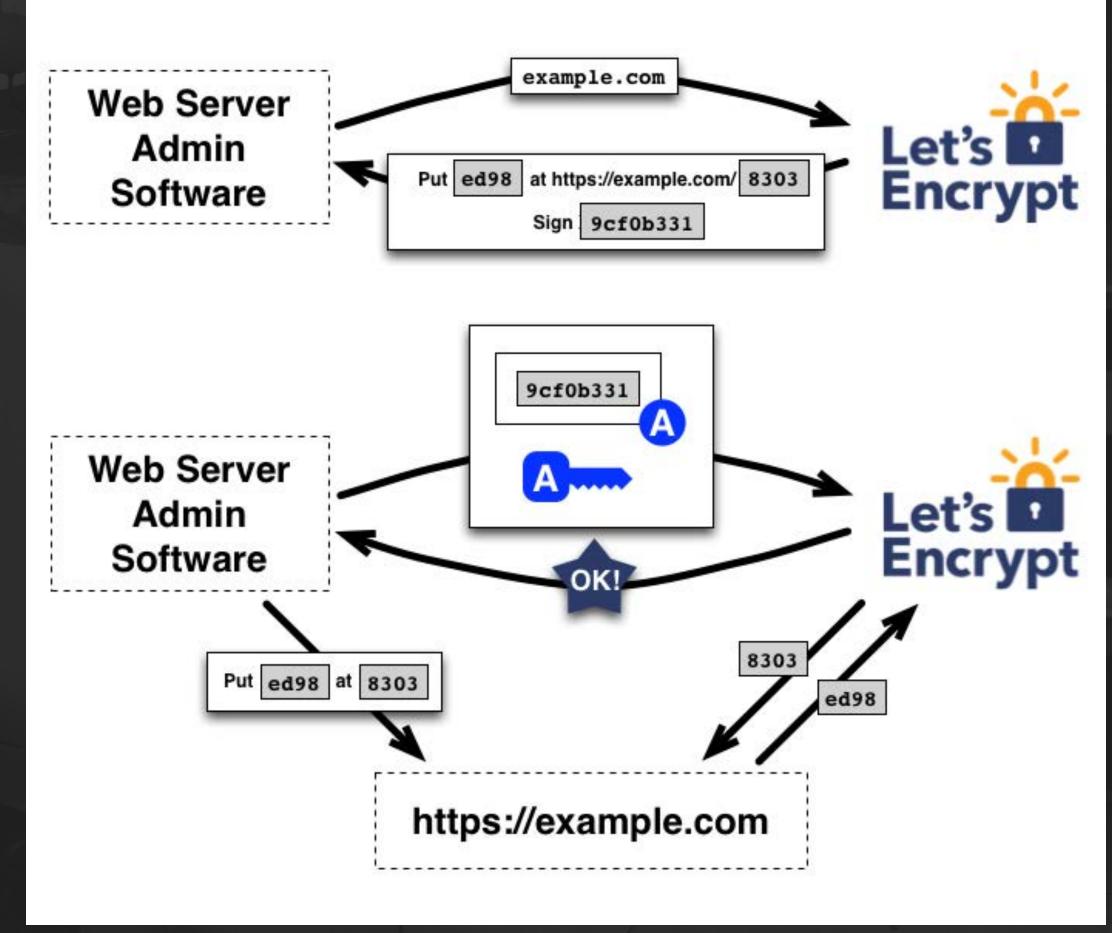

Challenge Request + Verification Exchange

### GENERATING AN RSA PRIVATE KEY AND CSR

### Generate KEY and CSR

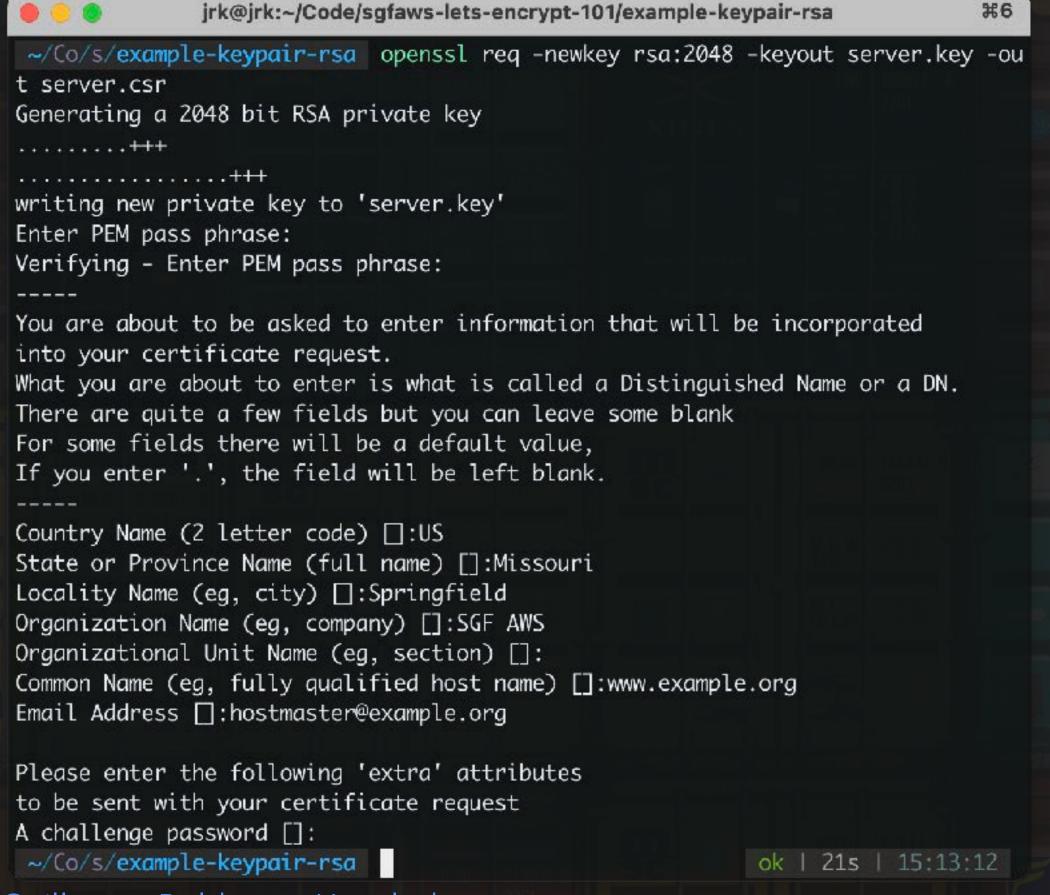

~/Code/sgfaws-lets-encrypt-101/example-keypair-rsa cat server.key

MIIFHzBJBgkqhkiG9w0BBQ0wPDAbBgkqhkiG9w0BBQwwDgQIk9pZbhBfiAYCAggA MB0GCWCGSAFlAwQBKgQQZNQgyDEpF/xp/sq/ULPEyQSCBNDqi8VroNLP0xIIVERq u9FReKeSf2w0lnhroy+Zh40sLVXKCEP3EIp8tl8ll+qNRcgRMlATyFn8iAc5gmSH ywUvN/Onq++TKg9NoeW7e9rpaSFIrdBdGDX4s0A/CapdxNaK7pm+F5HvwmFS0QG0 7xlnX0xWnAA0d+C/rjMJ2YB44KyHCECHiWcl1attccS83Gdpfxqpi825V3ezMnmk 7mdeuVe7/ZnGfvn/0aX3pSrIRgEW1J+dfKhtGe7VumXT5PM0jG/0Ye07VXV0CZM6 FA5gBen4tBUIWw3T03bcPnxJGmhmrsuedSA0340S3cFucPRKpH1e31L/F3wqTn0D 210DE/dqAj3gUu6qtK+iyE8hBTUbRAahEt9lHCCDytHfjdw76tMTtFKTr5UvuzY0 gODfzf7AVGzbgSs8BBa+0bbQ89pTg1oe3QQJBu8m6iZqHT6dzTWI2/GQquwstctk zCKTMpja+wOZD0kWdTyamOAeauFWq6PjbENguqwRJWdaMvW955hiEOQ2rB+vj88C RJcl43ws44V2e4xrMu4ViTM74VUICHKVEZhTZ+NegqLF2XXkIIrnYMS90Jm282z9 NvQq3q0/x6okWNhI0pKxJZ8v9hq5qnJjOY0FEDh7He1kyILGYFwSjVBY3XwV6jBw x/2kGNfuqjfN0/aRN5G4RjKCpdH/ZK+8BCGgtU+hVsqUyzJrnLPrNQM4bNoXy2sS /yuWxQ6X/F0ICj9G61bxFTBBcymD3jeYax0RLhlxr5XXJuK1CHt2u3oEXAAxTaW9 NBivBSyu9c7haAFouA/CAouxD6jMK0jflDxWMbUFF+ywtJs2VbI1M95NgmNdCcQ0 19TNGyAK2yKOAfSoQUTUQsqW48EzL8Y3K04CsuEAdMGg8QoE7M+3Fg/AXA1EoF73 oPdBVSqhEqBHyb2LI637MGb4nsea9XW9kmIHZ/Ppk9qsGYbNzI0rbFjd66s8y33C AEHkAFwWX8PTHeMU2080D/T3MDNIjvlsZqEE2AdAkPeaFaq9h5vFP3oRC/FPpEuR i2vt3vSNBn0n4z11dPg3QYXqdVbRm0PkQvFPjYPkW5MrMegbPozMGPJVsfPKnMBK kXVRe5Y+WzueTok6EFfJu8GTrEroN7TL4swulDGVj5WaE0JCgBYZ06deljPjC0bU fIlkdvfFoUlHBXflrj6kdm5t60x0zqX80mULy0W9thD1dUD2eKjJnS3LrV1+6v0u BjmO1PAOAUKNBFpGG2WOHtkAO40reQGCkxxvGYdIzt2l8fUn+TqbPOYI8sPID57j dIuk30kY/oepUSQbR9e84KKlwnVg/c2VQK+y1X5E2gqUox/IWF0RuEYrWWjnm54X OGCN6ctz5R9RsOVyhkLPIgZQ6oVTChWydyoMitBThtd/9YJC0303b+peTr2gvW1s 41E1c0RIeXZx/EoTPieEfAeZUqfMbcDU/I/W1GTejWqB04WLmp8PfDKDk3r/U3Hf e252YWoz8MPRyJ30K/2FgYixVmP3CI0r5P5D1nhn8pXAK1ICmpnUlaS50TNp6RP7 bn0BhkM3ptQeezNJqZy496c+gxbRoCwnIxaJLgk1IaY0QJDMdXfBkKhncgT0c5HX p3WwohIvP+jHjE5LyWdjxnWp1g==

----END ENCRYPTED PRIVATE KEY----

### ~/Code/sgfaws-lets-encrypt-101/example-keypair-rsa cat server.csr ----BEGIN CERTIFICATE REQUEST----

MIICzzCCAbcCAQAwgYkxCzAJBgNVBAYTAlVTMREwDwYDVQQIDAhNaXNzb3VyaTEU MBIGA1UEBwwLU3ByaW5nZmllbGQxEDAOBgNVBAoMB1NHRiBBV1MxGDAWBgNVBAMM D3d3dy5leGFtcGxlLm9yZzElMCMGCSqGSIb3DQEJARYWaG9zdG1hc3RlckBleGFt cGxlLm9yZzCCASIwDQYJKoZIhvcNAQEBBQADggEPADCCAQoCggEBANedu61MC2QR b2waj894wkokMtEdt5Hfvs4dvwE5bZ3wREnho2ydRnNmitB2fTbo3ILX5lm2mcz4 6egJqkB0xGxE10GKSpi0CmIM0ctBnXoT3gBK9acy6UNrrgo2W0iU2JTKfry27zev gD0C7Lvcg3r02i1tuLEwNAKTHkvrmBMvYUtTswNSyznG42RXkoxbA26Ec9CHohSC mFdvSuAtyqr+nr0TQEcja0SJR0VQMwGbfW0/u1CPMWpnfhCCuan1QdwxLjmyH6YL yoyiWChyLhNca82oa2t564EmYwX70JgBhfm852tRafaNbJxjMxEQK+dAQglDXy1G yu3OrwyvRK0CAwEAAaAAMA0GCSqGSIb3DQEBCwUAA4IBAQAcWxNGxnZ4k4Mm8T9Q jtiA1UPg6mZL+Wqvu7tGC5sCUNwWs3w8BqMR+wndpaxOurFjpRyKMqm+U3o468SK SNCWrnQJjAXSdEc2lYCZDM3hb0CzWtpoXtQ6Szlq/HCH4x+/QS9/KuaYgtsOY+Di7LfiBybYZ0kWWmQXP1NCmIJoTw4AKHes7dzej9ZHfLDPDsmo+GNSPYrwxvNzEvGoC05Xeyqas/ptTA8FYIXcrJNvbKet84T81TskFk4kwEQRv3l5QadWJ36jJybf8TXJ

q/l0oRJ6wzHKTtsedg3INpirlYoEXhTzyAzhzREFCUaLFrqc48rgvQ0oT0p7wqBS

----END CERTIFICATE REQUEST----

Photo by <u>Guillaume Bolduc</u> on <u>Unsplash</u>

### GENERATING AN ECDSA PRIVATE KEY AND CSR

Generate Parameters, Generate Key/CSR

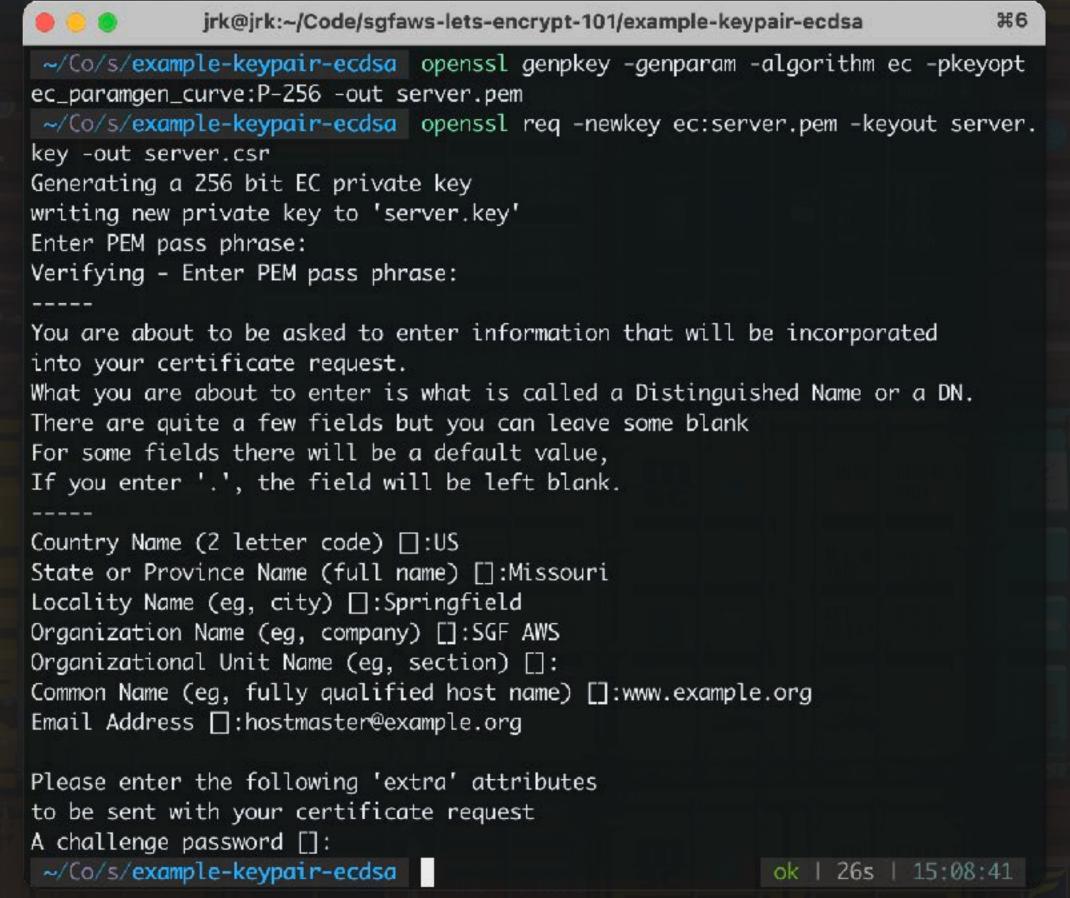

~/Code/sgfaws-lets-encrypt-101/example-keypair-ecdsa cat server.key

MIIBzzBJBgkqhkiG9w0BBQ0wPDAbBgkqhkiG9w0BBQwwDgQImNUwvgGtSp4CAggA MB0GCWCGSAFlAwQBKgQQHshzMm4fVIhpkJYztLc77wSCAYBoHU75lEU2Osatf90q 0Q+BF0Qvi7hhDzql9qRkMESAyaW0HPpU0ku1DNH8sBNuTdthFvbjaSzBvxqK0A5A /3FFcvZPDVobyrDC4+kWmsAMNcKKnWnVDfVDYQwi6ADrv5IeOuGqxAtXBDLm5Uf5 C5tsySCQJuA93GFK0fGyCY8QTIpyTgjxVshX7oDMwjHWosaAJ3SCoOXi+9WZZyah gsiC0qSuPYo/S/Dd4i+hnnt4myTFwqcQNr/9/3noyEn9vb57/wLVhNjVqAmi+RwE loeKreX1/zpbBtVUKDLS9iGLzF4rPadhbXC+//4FIjScyWfN04KeIpTsIOuhEU3x 5RdVzdeOLLMsTDiqhHs9fsdUDEm95A8sauEATK1XwskCq05Qa8a6gQ1mCltpuraT 04SfLH51p7HdKypIrXs4amS6BS++B0WmdCv/Yo6ztZtbYlVxmilXVFVei4BlX1Tx Phs1dggA6x3uouY6oa6HVp8LZLWbe/9PMtyMzkY0JFR2gGo=

----END ENCRYPTED PRIVATE KEY---~/Code/sgfaws-lets-encrypt-101/example-keypair-ecdsa cat server.csr

### INSPECTING RSA CSR AND PRIVATE KEY

- **Certificate Request** openssl req -noout \ -text -in server.csr
- Private Key openssl rsa -noout \ -text -in server.key

```
$ openssl req -noout -text -in server.csr
Certificate Request:
   Data:
       Version: 0 (0x0)
       Subject: C=US, ST=Missouri, L=Springfield, O=SGF AWS,
```

Subject Public Key Info: Public Key Algorithm: rsaEncryption Public-Key: (2048 bit)

CN=www.example.org/emailAddress=hostmaster@example.org

Modulus: 00:d7:9d:bb:ad:4c:0b:64:11:6f:6c:1a:8f:cf:78: c2:4a:24:32:d1:1d:b7:91:df:be:ce:1d:bf:01:39: 6d:9d:f0:44:49:e1:a3:6c:9d:46:73:66:8a:d0:76: 7d:36:e8:dc:82:d7:e6:59:b6:99:cc:f8:e9:e8:09: aa:40:4e:c4:6c:44:d7:41:8a:4a:98:8e:0a:62:0c: d1:cb:41:9d:7a:13:de:00:4a:f5:a7:32:e9:43:6b: ae:0a:36:5b:48:94:d8:94:ca:7e:bc:b6:ef:37:af: 80:3d:02:ec:bb:dc:83:7a:ce:da:2d:6d:b8:b1:30: publicExponent: 65537 (0x10001) 34:02:93:1e:4b:eb:98:13:2f:61:4b:53:b3:03:52: cb:39:c6:e3:64:57:92:8c:5b:03:6e:84:73:d0:87: a2:14:82:98:57:6f:4a:e0:2d:ca:aa:fe:9e:bd:13: 40:47:23:68:e4:89:47:45:50:33:01:9b:7d:6d:3f: bb:50:8f:31:6a:67:7e:10:82:b9:a9:f5:41:dc:31: 2e:39:b2:1f:a6:0b:ca:8c:a2:58:28:72:2e:13:5c: 6b:cd:a8:6b:6b:79:eb:81:26:63:05:fb:38:98:01: 85:f9:bc:e7:6b:51:69:f6:8d:6c:9c:63:33:11:10: 2b:e7:40:42:09:43:5f:2d:46:ca:ed:ce:af:0c:af:

Exponent: 65537 (0x10001) Attributes:

### Signature Algorithm: sha256WithRSAEncryption

1c:5b:13:46:c6:76:78:93:83:26:f1:3f:50:8e:d8:80:d5:43: e0:ea:66:4b:f9:6a:af:bb:bb:46:0b:9b:02:50:dc:16:b3:7c: 3c:06:a3:11:fb:09:dd:a5:ac:4e:ba:b1:63:a5:1c:8a:32:a9: be:53:7a:38:eb:c4:8a:48:d0:96:ae:74:09:8c:05:d2:74:47: 36:95:80:99:0c:cd:e1:6f:40:b3:5a:da:68:5e:d4:3a:4b:39: 6a:fc:70:87:e3:1f:bf:41:2f:7f:2a:e6:98:82:db:0e:63:e0: e2:ec:b7:e2:07:26:d8:67:49:16:5a:64:17:3f:53:42:98:82: 68:4f:0e:00:28:77:ac:ed:dc:de:8f:d6:47:7c:b0:cf:0e:c9: a8:f8:63:52:3d:8a:f0:c6:f3:73:12:f1:a8:0b:4e:57:7b:2a: 9a:b3:fa:6d:4c:0f:05:60:85:dc:ac:93:6f:6c:a7:ad:f3:84: fc:d5:3b:24:16:4e:24:c0:44:11:bf:79:79:41:a7:56:27:7e: a3:27:26:df:f1:35:c9:ab:f9:74:a1:12:7a:c3:31:ca:4e:db: 05:09:46:8b:16:ba:9c:e3:ca:e0:bd:0d:28:4f:4a:7b:c2:a0: 52:00:95:f3

### \$ openssl rsa -noout -text -in server.key

Enter pass phrase for server.key: Private-Key: (2048 bit)

> 00:d7:9d:bb:ad:4c:0b:64:11:6f:6c:1a:8f:cf:78: c2:4a:24:32:d1:1d:b7:91:df:be:ce:1d:bf:01:39: 6d:9d:f0:44:49:e1:a3:6c:9d:46:73:66:8a:d0:76: 7d:36:e8:dc:82:d7:e6:59:b6:99:cc:f8:e9:e8:09: aa:40:4e:c4:6c:44:d7:41:8a:4a:98:8e:0a:62:0c: d1:cb:41:9d:7a:13:de:00:4a:f5:a7:32:e9:43:6b: ae:0a:36:5b:48:94:d8:94:ca:7e:bc:b6:ef:37:af: 80:3d:02:ec:bb:dc:83:7a:ce:da:2d:6d:b8:b1:30: exponent1: 34:02:93:1e:4b:eb:98:13:2f:61:4b:53:b3:03:52: cb:39:c6:e3:64:57:92:8c:5b:03:6e:84:73:d0:87: a2:14:82:98:57:6f:4a:e0:2d:ca:aa:fe:9e:bd:13: 40:47:23:68:e4:89:47:45:50:33:01:9b:7d:6d:3f: bb:50:8f:31:6a:67:7e:10:82:b9:a9:f5:41:dc:31: 2e:39:b2:1f:a6:0b:ca:8c:a2:58:28:72:2e:13:5c: 6b:cd:a8:6b:6b:79:eb:81:26:63:05:fb:38:98:01: 85:f9:bc:e7:6b:51:69:f6:8d:6c:9c:63:33:11:10: 2b:e7:40:42:09:43:5f:2d:46:ca:ed:ce:af:0c:af: 44:ad

### privateExponent:

41:26:d5:5e:01:1b:74:0a:5c:ab:c2:be:ef:c7:22: 96:3a:a7:ec:4e:59:78:c7:ae:25:24:11:e2:31:d3: 6f:90:1f:89:9d:e9:69:f4:66:36:ec:83:e9:6c:7a: 38:62:54:b2:0e:7f:28:bb:bb:dc:ab:16:f2:17:c3: 90:f2:6b:be:46:a0:8f:60:17:28:85:96:bc:9b:9e: ce:94:c2:a9:e5:71:09:3b:d5:eb:62:3b:2b:b7:50: Of:f3:1a:75:80:63:fc:6f:87:7e:3a:ef:33:4b:bd: ba:b3:9a:34:92:94:d7:bf:83:05:4d:4c:4d:5a:7a: 03:eb:bb:96:28:40:9b:45:c4:b4:5c:68:20:fd:98: c3:8f:16:c0:3c:11:01:86:ff:ae:0b:41:ba:45:76: 2e:f6:49:85:32:a1:cb:b6:41:f4:16:56:cb:ad:92: b4:84:a5:e9:e1:03:05:28:3d:d5:55:28:07:02:28: 35:a7:bb:57:55:01:45:a7:39:f2:cf:78:21:50:18: 09:44:bf:e2:29:e1:1c:85:e3:80:26:eb:26:d4:d6: e8:de:00:ec:24:57:15:90:31:5a:69:80:1f:06:64: 81

### prime1:

00:f7:83:4e:89:a9:ca:ad:fe:50:02:ca:c8:f0:70: d9:02:24:d9:7e:1c:7c:7c:b1:b8:85:ed:b1:41:80: e8:30:9e:4b:5a:15:ab:ea:e9:76:fd:30:9c:4d:96: d3:46:c8:6a:f3:b4:9a:3d:b8:09:1e:e0:31:b8:c8: 3d:94:15:66:60:bf:6b:b7:a6:22:d5:ad:6f:a5:c3: ed:ad:41:a2:24:1e:a3:b3:7d:df:a3:70:ea:82:b3: ba:c0:0d:06:f8:70:55:b8:26:63:24:af:0c:b6:7e: 60:1a:46:82:da:d5:9f:a7:21

### prime2:

00:df:02:6e:ea:1b:32:64:88:a2:e2:18:de:49:3d: 9e:54:f1:65:56:99:21:b6:5f:ad:57:40:a5:fe:ac: a9:b9:68:de:e7:8f:1d:e2:2e:6d:0f:51:e6:6b:05: 52:21:6e:87:52:76:88:9a:e5:86:98:a0:fc:6c:d0: ec:9c:9f:a8:af:0e:ba:3c:c0:52:90:4d:4c:41:0a: 7d:53:66:e8:e4:bc:6b:ae:e3:da:d0:99:b7:91:1a: 48:31:8b:61:7b:82:9c:f3:7f:3e:0e:9e:21:ca:01: b0:8e:fb:52:ee:2a:78:1c:c8:35:23:bc:92:fe:f6: 23:dc:ff:d6:60:92:c2:c8:0d

74:a4:9f:cd:86:83:ea:ad:6f:bd:71:1d:73:1a:6b: 5a:74:4d:3e:fe:63:b8:4b:f4:be:c0:fe:88:f5:1b: f7:55:92:03:39:35:54:b6:83:89:dc:6f:bc:ac:f8: 92:61:fe:ed:2c:ce:87:89:84:5a:d5:a2:f9:06:fc: e6:1d:93:aa:c2:6b:1c:18:22:50:7a:b4:a3:f5:0a: bc:5c:b2:f1:bc:b2:be:f2:f2:02:cf:42:e5:27:6f: 6d:69:09:99:80:d6:4c:97:e4:1a:f8:cb:08:fe:91: f8:d1:ea:d8:07:f0:8d:a1:21:95:f7:1c:d1:a0:0a: e0:37:1c:91:ce:9c:b7:a1

Od:Of:59:6b:80:58:3d:26:fb:52:fe:5d:d6:30:33: 9b:89:df:83:68:c8:5e:a3:cf:c4:f2:56:46:49:da: 4e:af:63:8e:70:05:31:ff:c2:07:49:a6:92:d1:e6: f3:6a:43:a6:82:a6:91:5b:ab:bc:38:81:4f:e6:14: 55:3f:cc:63:24:1b:a7:ff:23:56:ac:10:31:26:ea: 1b:fe:44:d9:50:67:86:00:76:0a:0d:56:80:ba:e7: 4b:6f:7c:2f:fd:80:2f:8a:5e:1a:01:0c:bd:85:c7: cf:37:cc:ad:81:f3:32:cc:4e:c0:5f:04:c4:c5:a9: 68:01:db:8e:20:4a:23:e9

### coefficient:

00:f2:c2:a7:25:1c:63:ed:c7:29:c5:9e:ee:a9:dc: 95:b3:db:e7:e8:48:9f:61:e5:10:e8:b5:ff:dc:73: 19:eb:c2:49:1b:c2:d2:7b:05:fe:c0:76:98:20:94: a1:7d:0f:78:2e:5c:20:e3:06:62:ae:61:87:e1:c5: 35:a4:36:6a:a2:a8:48:93:fb:c0:07:17:22:c1:05: 46:ad:c1:b1:b6:24:90:cb:fc:b2:87:91:6a:8e:99: b3:39:59:f0:58:6a:13:35:66:38:62:8e:55:0a:4b: a7:21:96:8e:8f:88:8b:fd:05:af:73:ab:30:2b:e0: 5a:3c:39:89:b8:71:3b:2e:65

### INSPECTING ECDSA CSR, EC PARAMS, PRIVATE KEY

- Certificate Request
   openssl req -noout \
   -text -in server.csr
- Elliptic Curve Parameters
   openssl ecparam -noout \
   -text -in server.pem \
   -param enc explicit
- Private Key
  openssl ec -noout \
  -text -in server.key

```
$ openssl req -noout -text -in server.csr
Certificate Request:
   Data:
       Version: 0 (0x0)
       Subject: C=US, ST=Missouri, L=Springfield, O=SGF AWS,
CN=www.example.org/emailAddress=hostmaster@example.org
       Subject Public Key Info:
          Public Key Algorithm: id-ecPublicKey
              Public-Key: (256 bit)
                  04:18:95:b6:3a:8a:ee:aa:12:98:2b:c7:98:ab:fa:
                  4e:c5:d5:95:4f:99:16:c1:c9:53:c8:b2:0f:54:52:
                  87:e1:4f:ec:64:ab:8a:33:6e:9d:37:60:15:32:aa:
                  06:61:4a:97:e8:49:78:c6:91:01:5c:3f:c3:90:a6:
                  52:40:4f:e3:a3
              Field Type: prime-field
                  00:ff:ff:ff:ff:00:00:00:01:00:00:00:00:00:00:
                  ff:ff:ff
                  00:ff:ff:ff:ff:00:00:00:01:00:00:00:00:00:00:
                  ff:ff:fc
                  5a:c6:35:d8:aa:3a:93:e7:b3:eb:bd:55:76:98:86:
                  bc:65:1d:06:b0:cc:53:b0:f6:3b:ce:3c:3e:27:d2:
              Generator (uncompressed):
                  04:6b:17:d1:f2:e1:2c:42:47:f8:bc:e6:e5:63:a4:
                  40:f2:77:03:7d:81:2d:eb:33:a0:f4:a1:39:45:d8:
                  98:c2:96:4f:e3:42:e2:fe:1a:7f:9b:8e:e7:eb:4a:
                  7c:0f:9e:16:2b:ce:33:57:6b:31:5e:ce:cb:b6:40:
                  68:37:bf:51:f5
              Order:
                  ff:ff:bc:e6:fa:ad:a7:17:9e:84:f3:b9:ca:c2:fc:
                  63:25:51
              Cofactor: 1 (0x1)
              Seed:
                  c4:9d:36:08:86:e7:04:93:6a:66:78:e1:13:9d:26:
                  b7:81:9f:7e:90
       Attributes:
   Signature Algorithm: ecdsa-with-SHA256
        30:44:02:20:1c:29:5f:2a:1a:7f:48:3f:e3:9c:6e:81:42:a0:
        10:5c:28:f6:c4:c6:00:a3:dd:b9:8f:fa:37:18:a9:d3:f4:8e:
```

02:20:30:d1:ff:3e:51:02:fa:57:af:ea:b2:9f:0c:9f:a7:97:

b1:5e:d0:d5:8d:76:ab:08:61:55:e9:91:db:3e:02:2a

```
-in server.pem -param enc explicit
Field Type: prime-field
   00:ff:ff:ff:ff:00:00:00:01:00:00:00:00:00:00:
   ff:ff:ff
   00:ff:ff:ff:ff:00:00:00:01:00:00:00:00:00:00:
   ff:ff:fc
   5a:c6:35:d8:aa:3a:93:e7:b3:eb:bd:55:76:98:86:
   bc:65:1d:06:b0:cc:53:b0:f6:3b:ce:3c:3e:27:d2:
   60:4b
   04:6b:17:d1:f2:e1:2c:42:47:f8:bc:e6:e5:63:a4:
   40:f2:77:03:7d:81:2d:eb:33:a0:f4:a1:39:45:d8:
   98:c2:96:4f:e3:42:e2:fe:1a:7f:9b:8e:e7:eb:4a:
   7c:0f:9e:16:2b:ce:33:57:6b:31:5e:ce:cb:b6:40:
   68:37:bf:51:f5
   ff:ff:bc:e6:fa:ad:a7:17:9e:84:f3:b9:ca:c2:fc:
   63:25:51
Cofactor: 1 (0x1)
   c4:9d:36:08:86:e7:04:93:6a:66:78:e1:13:9d:26:
   b7:81:9f:7e:90
```

\$ openssl ecparam -noout -text \

```
$ openssl ec -noout -text \
-in server.key
read EC key
Enter PEM pass phrase:
Private-Key: (256 bit)
   2e:91:84:39:03:fb:55:92:6f:94:21:09:9c:f4:f8:
   b8:40:02:63:1b:83:f7:76:58:76:c0:42:26:9a:c5:
   a4:55
pub:
   04:18:95:b6:3a:8a:ee:aa:12:98:2b:c7:98:ab:fa:
   4e:c5:d5:95:4f:99:16:c1:c9:53:c8:b2:0f:54:52:
   87:e1:4f:ec:64:ab:8a:33:6e:9d:37:60:15:32:aa:
   06:61:4a:97:e8:49:78:c6:91:01:5c:3f:c3:90:a6:
   52:40:4f:e3:a3
Field Type: prime-field
   00:ff:ff:ff:ff:00:00:00:01:00:00:00:00:00:00:
   ff:ff:ff
A:
   00:ff:ff:ff:ff:00:00:00:01:00:00:00:00:00:00:
   ff:ff:fc
   5a:c6:35:d8:aa:3a:93:e7:b3:eb:bd:55:76:98:86:
   bc:65:1d:06:b0:cc:53:b0:f6:3b:ce:3c:3e:27:d2:
   04:6b:17:d1:f2:e1:2c:42:47:f8:bc:e6:e5:63:a4:
   40:f2:77:03:7d:81:2d:eb:33:a0:f4:a1:39:45:d8:
   98:c2:96:4f:e3:42:e2:fe:1a:7f:9b:8e:e7:eb:4a:
   7c:0f:9e:16:2b:ce:33:57:6b:31:5e:ce:cb:b6:40:
   68:37:bf:51:f5
   ff:ff:bc:e6:fa:ad:a7:17:9e:84:f3:b9:ca:c2:fc:
   63:25:51
Cofactor: 1 (0x1)
   c4:9d:36:08:86:e7:04:93:6a:66:78:e1:13:9d:26:
```

b7:81:9f:7e:90

### COMPARING LET'S ENCRYPT CERTIFICATES TO COMMERCIAL CERTIFICATES

- **Certificate Types** Let's Encrypt only offers Single Domain, Multi Domain, and Wildcard Certificates [1]. Other vendors also offer Certs for IP addresses [2] [3] and Code Signing [4].
- Certificate Term Let's Encrypt Certificates are valid for 90 days and are automatically renewed every 60 days. Commercial Certificates are valid for 1 year and must be manually renewed each year, per Apple and Google. [5]
- Validation Levels Let's Encrypt offers Domain Validation (DV). Commercial Certificates also offer Organization Validation (OV) and Extended Validation (EV).
  - [1] https://community.letsencrypt.org/t/wildcard-domain-step-by-step/58250/6
  - [2] https://www.ssl.com/faqs/order-ssl-tls-certificate-for-ip-address/
  - [3] https://community.letsencrypt.org/t/certificate-for-public-ip-without-domain-name/6082/88
  - [4] https://community.letsencrypt.org/t/do-you-support-code-signing/370
  - [5] https://www.godaddy.com/garage/ssl-term-change-2020/

### COMPARING LET'S ENCRYPT CERTIFICATES TO COMMERCIAL CERTIFICATES

### (CONTINUED)

- Warranty Some Commercial Certificates offer a warranty (e.g. \$10K, \$100K, etc) to be paid if you experience a loss related caused by certain Certificate security issues. Let's Encrypt does NOT offer a warranty. [6]
- Trust Site Seal Some Commercial Certificates offer a "Site Seal" to be displayed on your website. Let's Encrypt "will never offer a "site seal" that indicates some sort of security guarantee, because they are easy to spoof and confusing to users" [7]

[6] https://community.letsencrypt.org/tos

[7] https://community.letsencrypt.org/t/lets-encrypt-badge-for-websites/6863/12

### COMPARING SECURE CERTIFICATE VALIDATION LEVELS

- ▶ **Domain Validation (DV)** Automated validation that confirms Customer/Client controls the domain name. This could include an email to a WHOIS contact for the domain name, requesting/verifying a specific file be created on the HTTP server for the Certificate FQDN, or requesting/verifying a specific DNS record be created for the Certificate FQDN. **Validation can take as little as a few seconds.**
- Organization Validation (OV) Authenticate organization (e.g. DNB lookup). Verify applicant's right to request certificates for the organization. Enables BLUE address bar on some browsers.
   Validation takes 1-2 days.
- **Extended Validation (EV)** Same as OV, except more rigorous org validation. Enables **GREEN** address bar on some browsers. **Validation takes 7-10 days.**

### SECURE CERTIFICATE BEST PRACTICES

- Private Key and Certificate Key Strength, Protecting Private Keys, Choosing a CA, Signature Algorithms, DNS CAA
- Configuration Certificate Chains, Protocols, Cipher Suites, Forward Secrecy, Key Exchange, Mitigate Known Problems
- Performance Excess Security, Session Resumption, Optimization, HTTP/2, Content Caching, OCSP Stapling, Cryptographic Primitives
- HTTP and Application Security Encrypt Everything, Third-Party Trust, Secure Cookies, Secure
   Compression, Strict Transport Security, Content Security Policy, Do Not Cache Sensitive Content

Learn More

https://github.com/ssllabs/research/wiki/SSL-and-TLS-Deployment-Best-Practices https://www.ssl.com/guide/ssl-best-practices/

### TESTING YOUR SECURE CERTIFICATE

- Overwhelmed by Best Practices? Not sure where to begin?
- Run an SSL Server Test for your application and resolve any issues that prevent you from scoring an "A" <a href="https://www.ssllabs.com/ssltest/">https://www.ssllabs.com/ssltest/</a>
- SSL Server Test Result from a web application hosted by Application Load Balancer (ALB) and protected by an Amazon Certificate

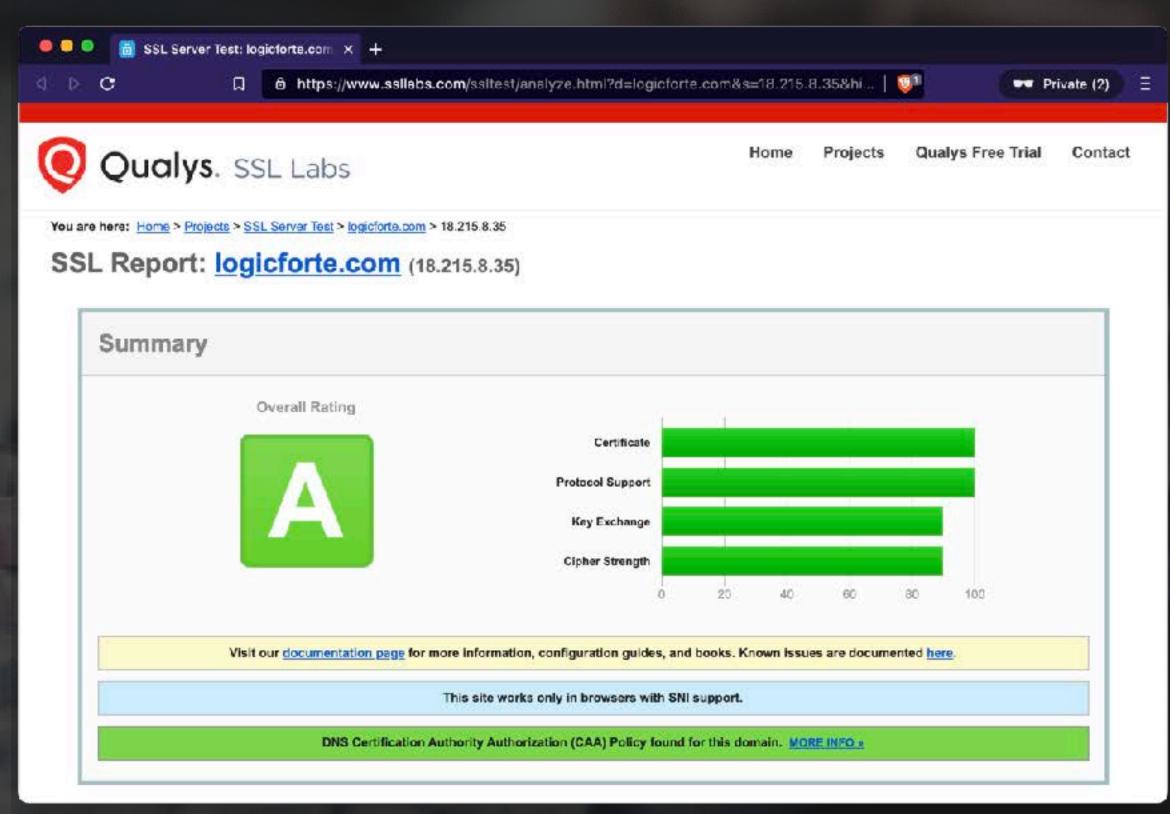

SSL Server Test Result

### SECURE CERTIFICATE COMMON ISSUES

- Using Self-Signed Certificates Visitors will receive security errors because your certificate is not trusted by their browser. Exceptions: Local Development; Internal Corporate Networks
- Using an untrusted Certificate Authority Same result as above when a browser revokes trust for your chosen Certificate Authority [1] [2] [3]. Let's Encrypt and Amazon should both be safe.
- Incomplete Certificate Chain Does your certificate only work in certain browsers? Some browsers cannot validate your Certificate without the full chain! Ensure your web server or load balancer is sending the entire Certificate Chain. Run an SSL Server Test (www.ssllabs.com/ssltest/) to check for Certificate Chain issues.

<sup>[1]</sup> https://www.zdnet.com/article/google-bans-another-misbehaving-ca-from-chrome/

<sup>[2]</sup> https://blog.mozilla.org/security/2018/03/12/distrust-symantec-tls-certificates/

<sup>[3]</sup> https://thehackernews.com/2017/07/chrome-certificate-authority.html

### SECURE CERTIFICATE COMMON ISSUES (CONTINUED)

- ▶ **Typo in Certificate Signing Request (CSR)** If you are manually processing your Certificate Request, inspect your CSR and MAKE SURE the subject (FQDN) is spelled correctly BEFORE you upload the CSR to your Secure Certificate vendor.
- Not Protecting your Private Key File When you generate a KEY and CSR, you must be very careful to protect your KEY file! The file should never be accessible to end users. Anyone who has the KEY file can decrypt all of the data transmitted between your server(s) and your users!
- Forgetting Renewal Dates If your Secure Certificate expires, browsers will display a security errors and apps will break [1] [2]. Find a Certificate Management solution that notifies you of upcoming expirations.

Learn More <a href="https://programminginsider.com/common-mistakes-to-avoid-while-installing-an-ssl-certificate/">https://programminginsider.com/common-mistakes-to-avoid-while-installing-an-ssl-certificate/</a>

- [1] https://www.engadget.com/spotify-us-outage-august-2020-130456478.html
- [2] https://techcrunch.com/2020/03/16/microsoft-teams-down/

### SECURE CERTIFICATE CONFIGURATION TIPS

- CAA Publish DNS CAA records for your domain to restrict which Certificate Authorities can issue certificates for your domain [1].
- OCSP Stapling Configure your web server to serve a signed OCSP response each time it is negotiating a new HTTPS connection, otherwise each visitor must perform an OCSP lookup [2].
- ▶ HTTP Strict Transport Security (HSTS) Configure your web server to advertise that your website FQDN (or entire domain name) only accepts HTTPS connections. Browsers will refuse to connect to your website via HTTP. This prevents downgrade attacks and cookie hijacking.
- Certificate Transparency (CT) Log Monitoring Do NOT opt out of CT logs! Monitor CT logs for any unauthorized certificates issued for your domains [3].
  - [1] https://sslmate.com/caa/
  - [2] https://www.ssl.com/faqs/faq-digital-certificate-revocation/
  - [3] https://github.com/SSLMate/certspotter

### SECURE CERTIFICATE CONFIGURATION AND TESTING RESOURCES

- SSL Configuration Generator (by Mozilla) https://ssl-config.mozilla.org/
- SSL Website Test (by Mozilla) https://observatory.mozilla.org/
- SSL Website Test (by Qualys)
  https://www.ssllabs.com/ssltest/
- SSL Web Browser Test
  https://www.howsmyssl.com/

## Questions?

Discuss in our Springfield Devs Slack channel .. #aws

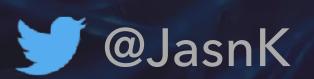

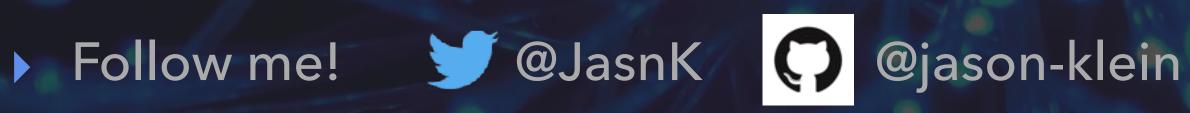

SPRINGFIELD AMAZON WEB SERVICES USER GROUP FEBRUARY 2021

# LET'S ENCRYPT 101 SECURE CERTIFICATES FOR WEB SERVICES

# Thank you!

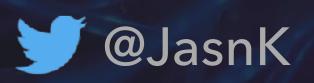

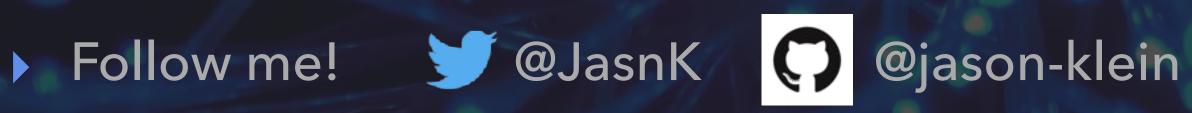

SPRINGFIELD AMAZON WEB SERVICES USER GROUP FEBRUARY 2021

#SGFAWS

# LET'S ENCRYPT 101 SECURE CERTIFICATES FOR WEB SERVICES